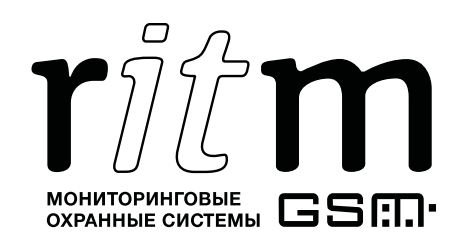

FAT

Декларация о соответствии ТР ТС № RU Д-RU.АЛ16.В.58960

# Преобразователь 4 RS-232 – Ethernet

# Паспорт

Идентификационный номер прибора

#### 1. Общие сведения

Преобразователь 4 RS-232 – Ethernet (далее – прибор) предназначен для подключения четырех устройств с интерфейсом RS-232 и получения доступа к ним через локальную сеть или Internet. Прибор поддерживает установку защищённого VPN-соединения.

Может использоваться для передачи данных в ПО GEO.RITM от стороннего оборудования.

#### 2. Производитель

#### ООО «Опытный Завод «Контакт»

192241, Россия, г. Санкт-Петербург, Южное шоссе, дом 37, корп. 2, литера А

#### 3. Комплектность

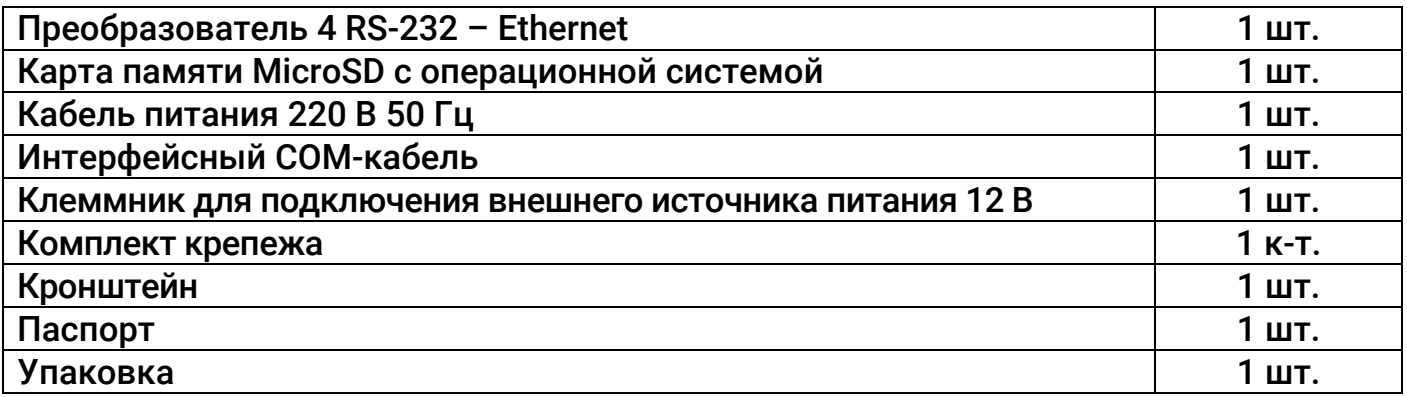

# 4. Технические характеристики

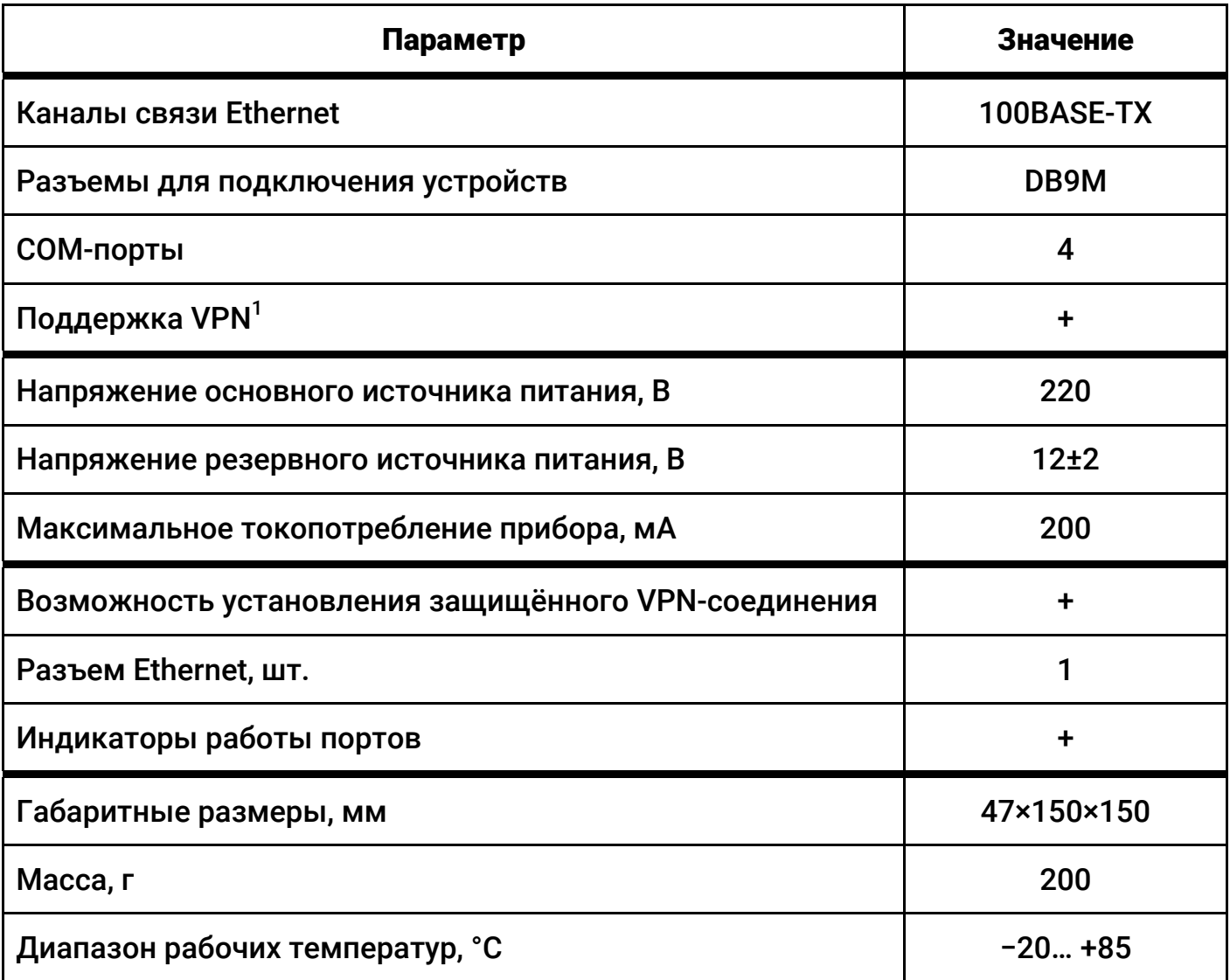

 $\overline{a}$ 

 $^{\rm 1}$  Доступна при использовании файла «vpn.json» (см. п. 7).

#### 5. Назначение элементов

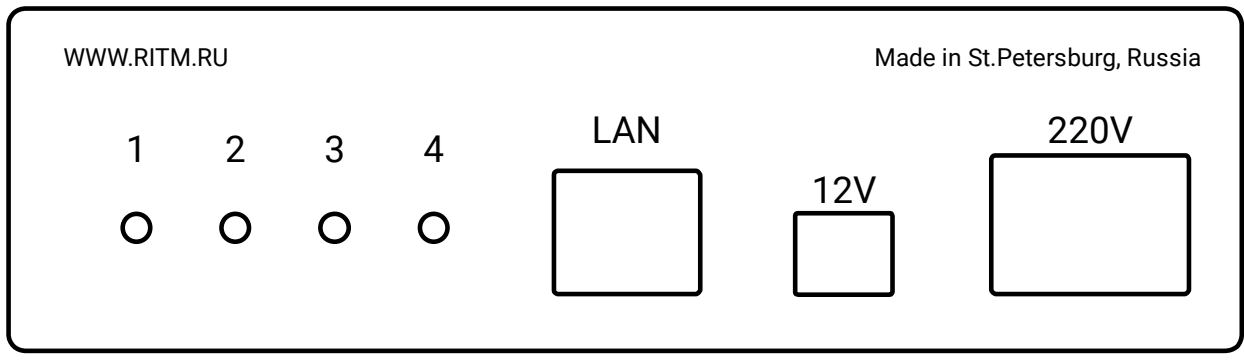

#### Рисунок 1. Лицевая сторона прибора

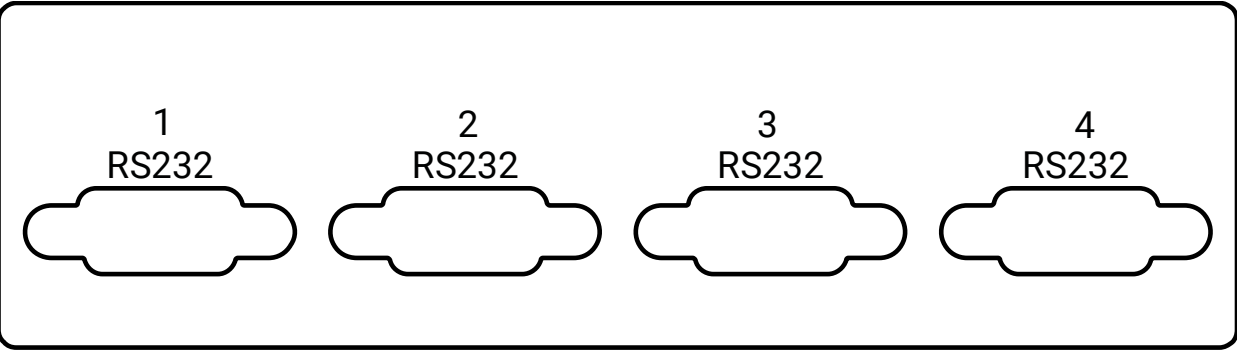

Рисунок 2. Задняя сторона прибора

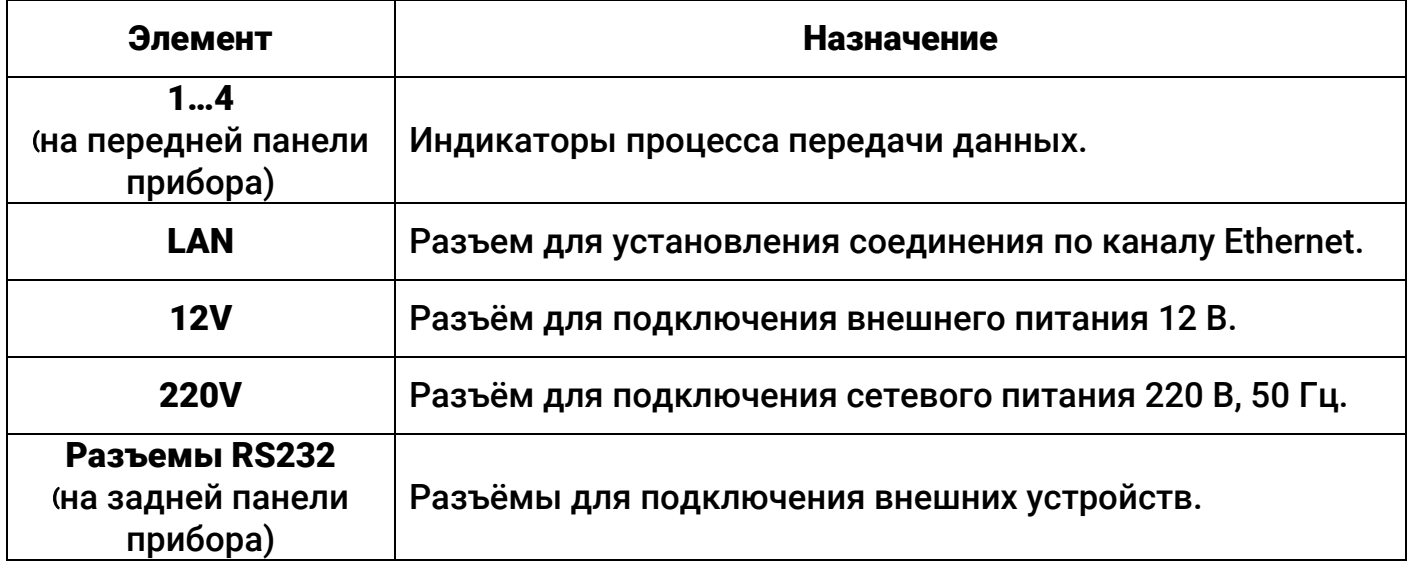

# 6. Световая индикация

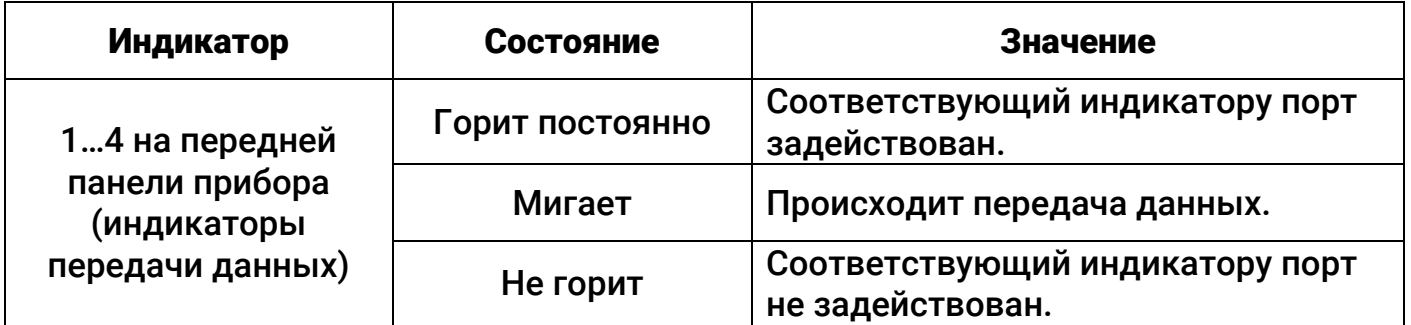

## 7. Подготовка к работе

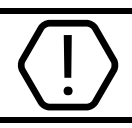

Производите все подключения только при отключенном питании!

- 1. Подключите необходимые устройства к прибору с помощью интерфейсных кабелей $^2$ .
- 2. Закрепите кабели в разъемах, закрутив крепежные винты.
- 3. Если предполагается работа в сети VPN или требуется изменение настройки работы COM-портов, установите карту памяти MicroSD в разъем MicroSD-1, расположенный на плате прибора (см. рисунок 3).

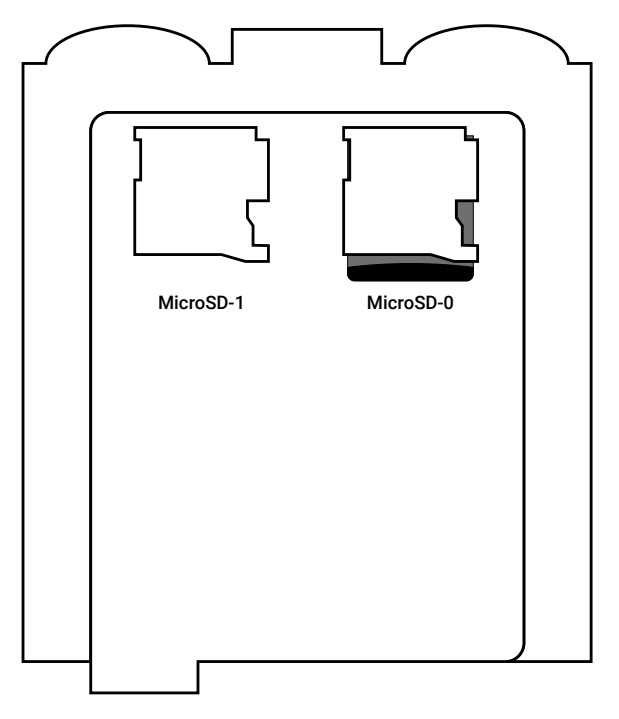

Рисунок 3. Плата прибора

- 4. Подключите прибор к локальной сети.
- 5. Подайте питание на прибор (220 или/и 12 В $^3$ ).
- 6. Для установления соединения с прибором необходимо знать его IP-адрес и порт подключения. Каждому разъему RS-232 соответствуют определённые порт и индикатор:

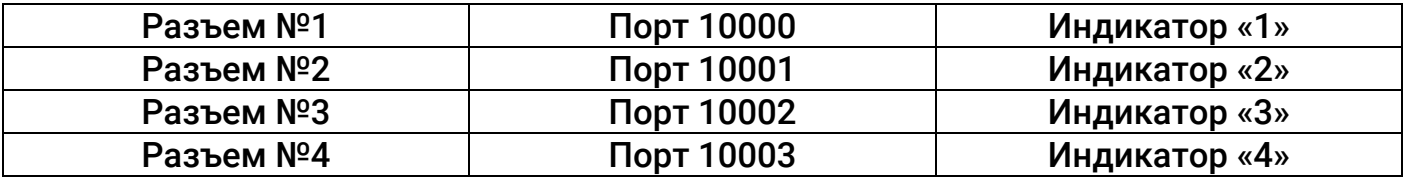

7. Проверьте работоспособность прибора:

 Определите IP-адрес, выданный роутером или указанный в файле «network.json» (см. п. 8 и 9). Идентификацию прибора производите по MAC-адресу. MAC-адрес указан на первой странице данного паспорта.

 $2$  В комплект поставки входит 1 кабель. Таким образом, для подключения двух и более устройств одновременно требуется приобретение дополнительных кабелей.<br><sup>3</sup> При одновременном подключении обоих типов питания, питание 12 В является

резервным - используется только при пропадании основного питания 220 В.

#### *telnet Выданный\_прибору\_IP 10000*

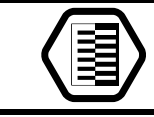

Например: *telnet 192.168.1.33 10000*

- Произойдёт переход в режим удалённого управления, индикатор выбранного порта загорится.
- 8. Для работы в VPN-сети поместите файл «vpn.json»4 с настройками подключения на внешний носитель, устанавливаемый в разъем MicroSD-1 (см. рисунок 3). Описание файла «vpn.json» приведено в руководстве по эксплуатации. $^{\rm 5}$

#### 8. Принцип действия прибора

- 1. После включения питания прибор получает сетевые настройки и IP адрес от службы DHCP или использует настройки, указанные в файле «network.json» $^6$ .
- 2. Прибор ожидает входящих соединений по портам 10000-10003 на IP-адресе, полученном от DHCP/из файла.
- 3. После подключения устройств происходит получение доступа к ним через созданные виртуальные COM-порты.

Используйте специальные программы для создания виртуальных  $COM$ -портов, например, VSPE<sup>7</sup>.

По умолчанию для COM-портов прибора установлена скорость 19200 бит в секунду. Скорость можно изменить, поместив файл «MOST\_RS232.json» $8$  с настройками на $B$ нешний носитель, устанавливаемый в разъем MicroSD-1.

4. Доступ к прибору может быть получен по локальной сети и через VPN.

#### 9. Ручная настройка сетевых параметров

Для ручной настройки сетевых параметров (IP-адрес, шлюз, маска, DNS) необходимо поместить файл «network.json»<sup>9</sup> на внешний накопитель, устанавливаемый в разъем MicroSD-1 (см. рисунок 3). Перед этим откройте файл любым текстовым редактором (например, Notepad) и введите параметры в соответствии с конфигурацией вашей сети. При необходимости уточняйте параметры сети у вашего системного администратора.

Описание файла «network.json» приведено в п. 10, а также в руководстве по эксплуатации.

 $\overline{a}$ 

<sup>4</sup> https://goo.gl/nUfh7B

<sup>5</sup> http://www.ritm.ru/documents/

<sup>6</sup> См. раздел 9 «Ручная настройка сетевых параметров».

<sup>&</sup>lt;sup>7</sup> http://www.eterlogic.com/Products.VSPE.html

<sup>8</sup> См. раздел 11 «Ручная настройка портов».

<sup>&</sup>lt;sup>9</sup> https://goo.gl/gFhiwJ

# 10. Структура файла «network.json»

```
{ 
   "eth0":{ 
      "ip" : "192.168.13.91", 
      "mask" : "255.255.255.0", 
      "gate" : "192.168.13.1", 
      "dns" : "8.8.8.8 8.8.4.4" 
   } 
}
```
В файле «network.json» хранятся основные параметры, необходимые для подключения прибора к локальной сети:

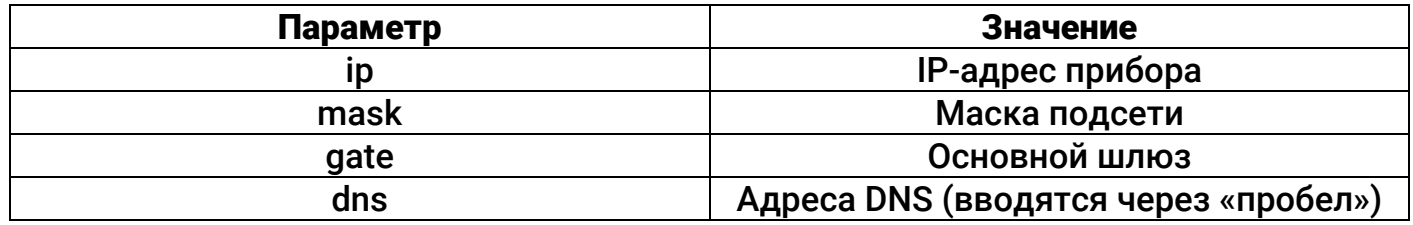

# 11. Ручная настройка портов

Для изменения порта подключения, а также скорости COM-порта необходимо поместить файл «MOST\_RS232.json»<sup>10</sup> на внешний накопитель, устанавливаемый в разъем MicroSD-1 (см. рисунок 3). Перед этим откройте файл любым текстовым редактором (например, Notepad) и измените для необходимого порта номер (параметр «tcp\_port»), а также скорость (параметр «modem\_speed»).

Описание файла «MOST\_RS232.json» приведено в руководстве по эксплуатации.

Не изменяйте никакие другие параметры в файле «MOST\_RS232.json», кроме «tcp\_port» и «modem\_speed»!

#### 12. Техническое обслуживание и меры безопасности

Периодически, но не реже двух раз в год, проверяйте надёжность контактов и, при необходимости, зачищайте контактные площадки.

Работу с техническими средствами сигнализации производите с соблюдением Правил Устройства Электроустановок (ПУЭ).

## 13. Транспортировка и хранение

Транспортировка прибора должна осуществляться в упаковке, в закрытых транспортных средствах. Условия хранения и транспортировки должны соответствовать условиям 3 по ГОСТ 15150. В помещениях для хранения не должно быть токопроводящей пыли, паров кислот и щелочей, а также газов, вызывающих коррозию и разрушающих изоляцию.

 $\overline{a}$ 

<sup>10</sup> https://goo.gl/V9Svu9

#### 14. Гарантии изготовителя

Изготовитель гарантирует соответствие прибора требованиям технических условий при соблюдении клиентом условий транспортирования, хранения, монтажа и эксплуатации.

Гарантийный срок эксплуатации — 12 месяцев со дня ввода в эксплуатацию, но не более 18 месяцев с момента изготовления.

Гарантийный срок хранения — 6 месяцев с момента изготовления.

Изготовитель оставляет за собой право вносить изменения, не ухудшающие функциональность прибора без предварительного уведомления потребителей.

#### 15. Сведения о рекламации

При отказе в работе или неисправности прибора в период действия гарантийного срока, составьте акт о неисправности с указанием даты выпуска и ввода в эксплуатацию прибора и характера дефекта.

Неисправный прибор с актом о неисправности направьте по адресу покупки прибора, либо в ООО «НПО «Ритм»:

#### ООО «НПО «Ритм»

195248, Россия, г. Санкт-Петербург, пр. Энергетиков, д. 30, корпус 8. +7 (812) 325-01-02 www.ritm.ru info@ritm.ru